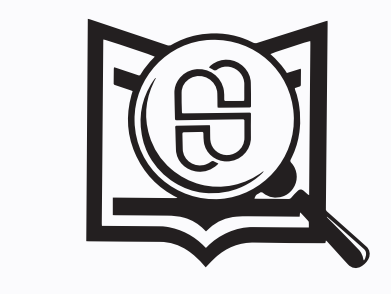

کمیته تحقیقات و فناوری دانشجویی<br>دانشگاه علوم پزشکی مازندران

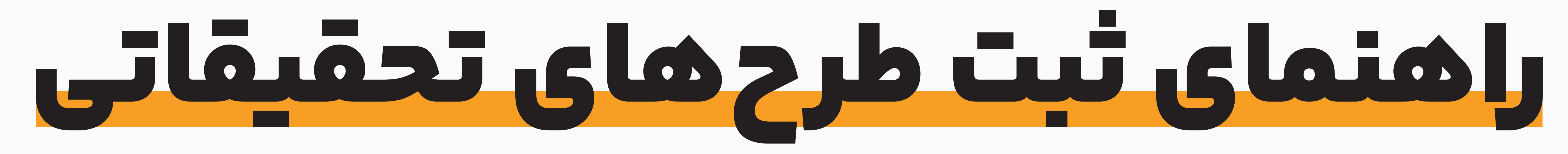

## نحوه دسترسی به فایل پروپوزال و فرمها

لا الميته تحقيقات دانشجويي<br>المستخدمات

دانشگاه علوم پزشکی و خدمات بهداشتی و درمانی مازندران

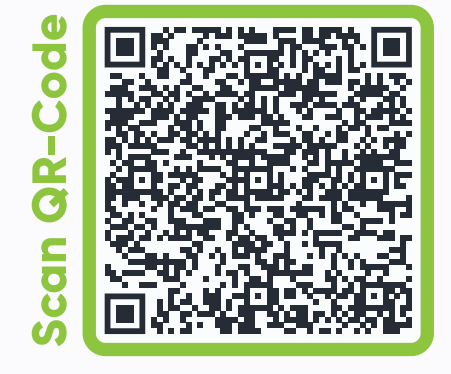

ثبت ایده های فناورانه English

متست**a** 

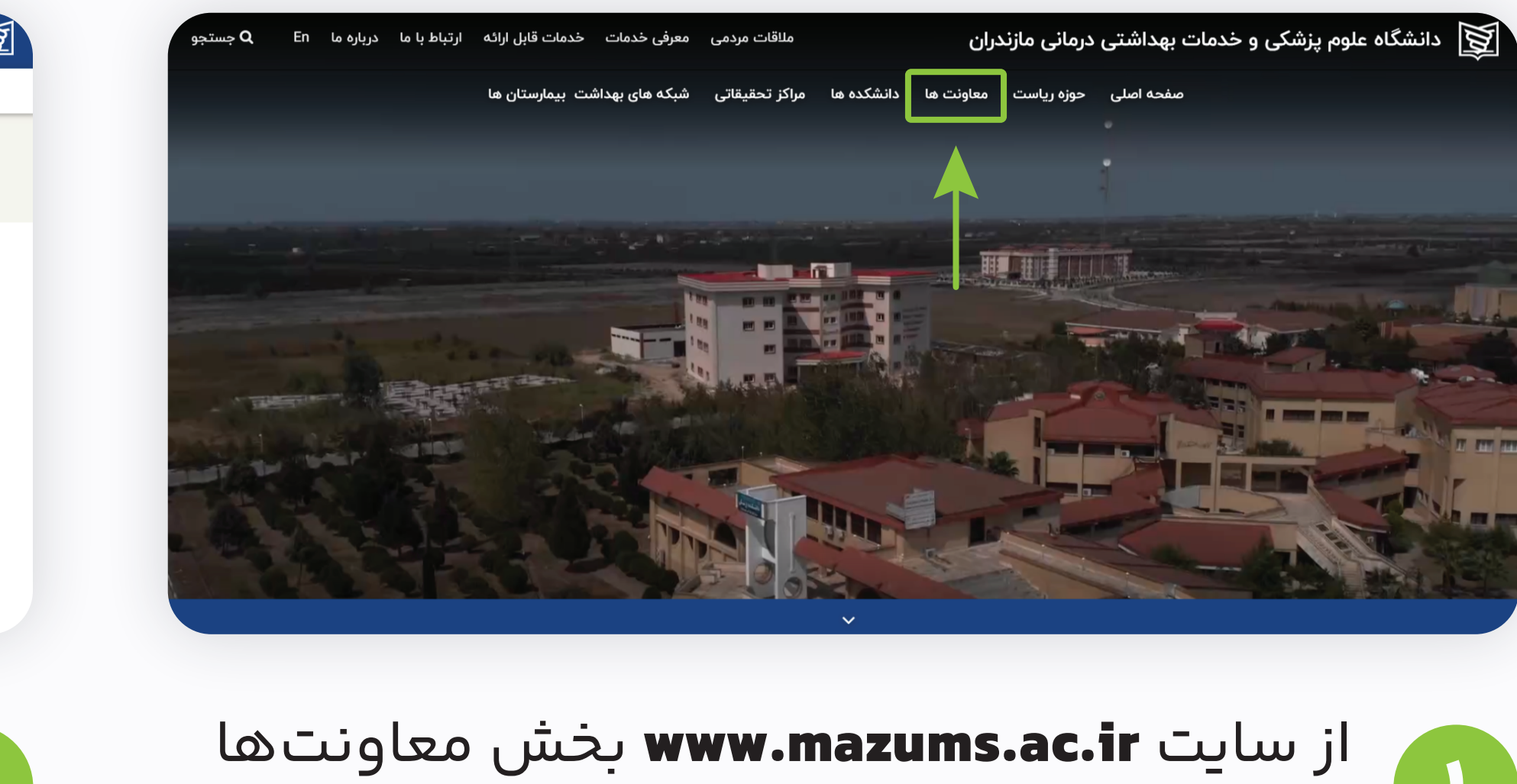

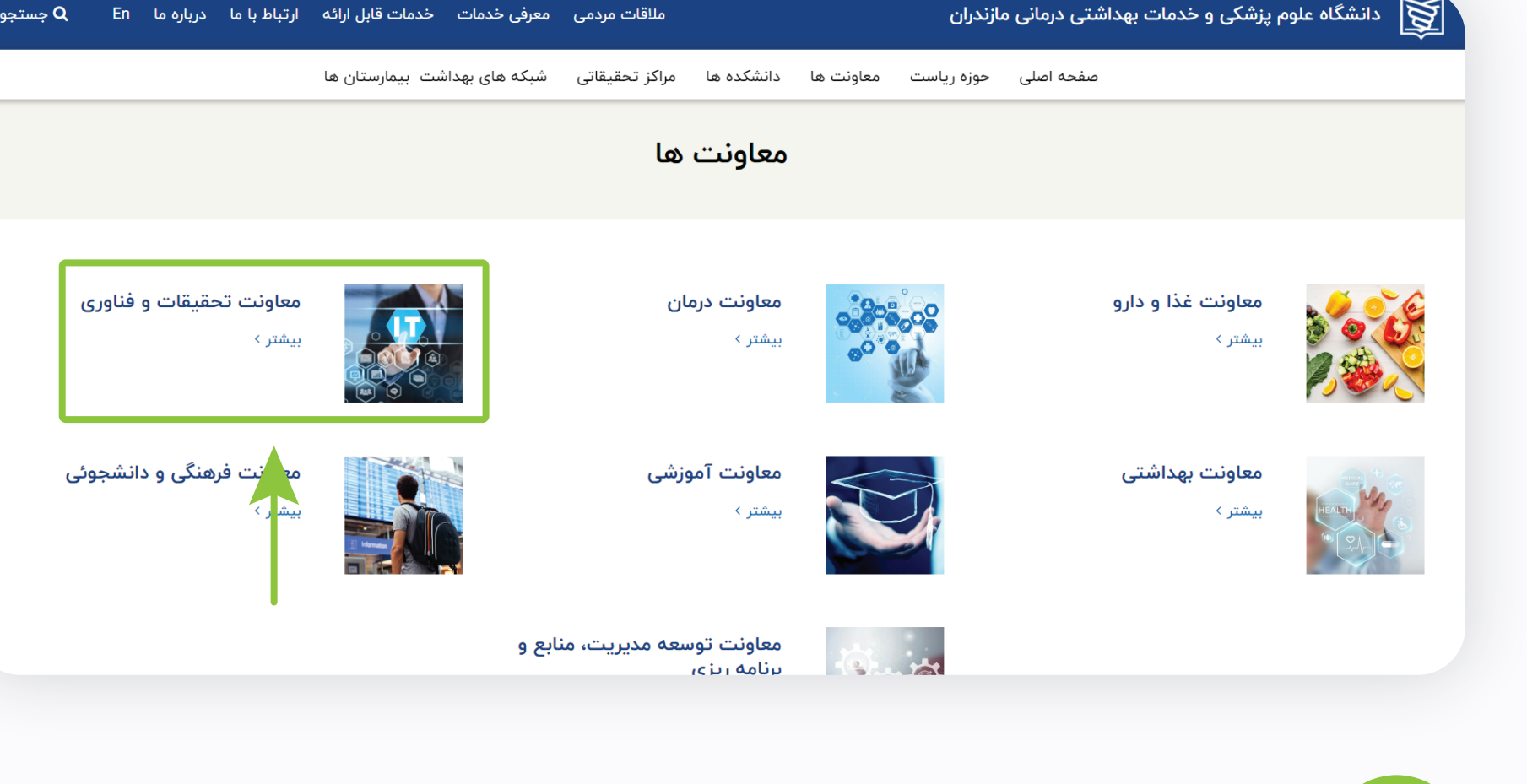

**معاونت تحقیقات و فناوری** را انتخاب کنید.

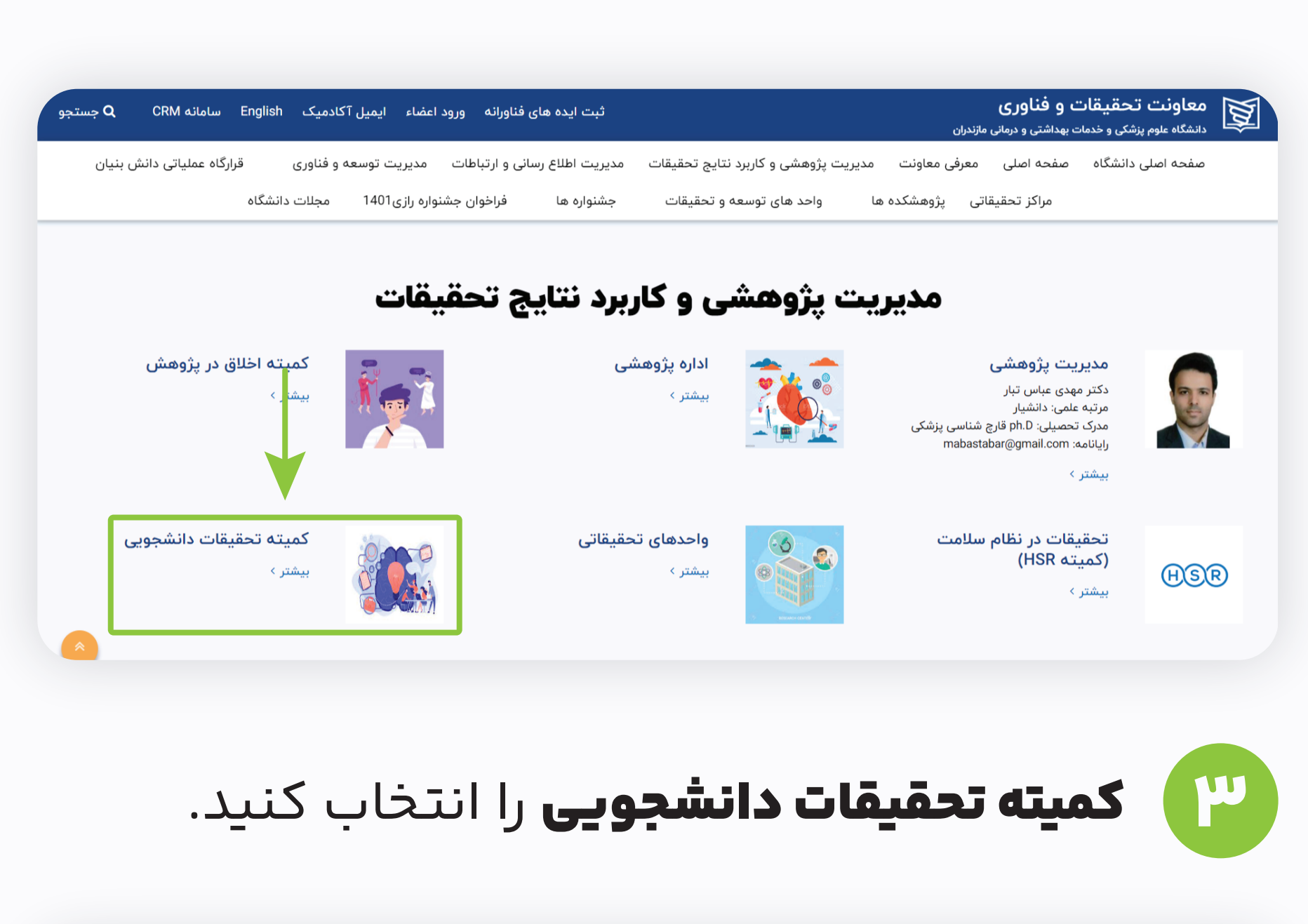

میته تحقیقات دانشجویی<br>ایکا مانشگاه باید باشد

دانشگاه علوم پزشکی و خدمات بهداشتی و درمانی مازندران

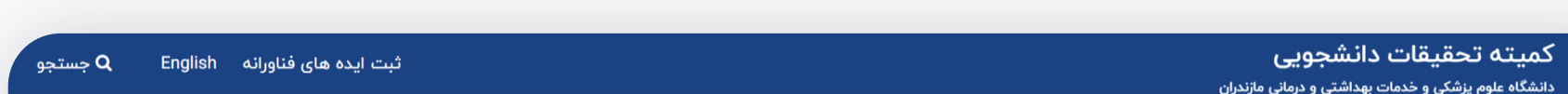

را انتخاب كنيد.

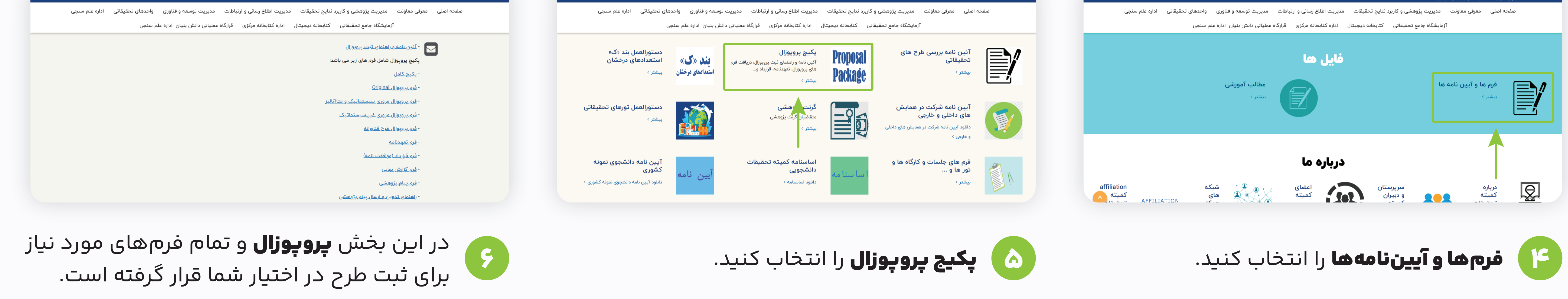

## نحوه ثبتنام و ثبت طرح در سامانه سیات

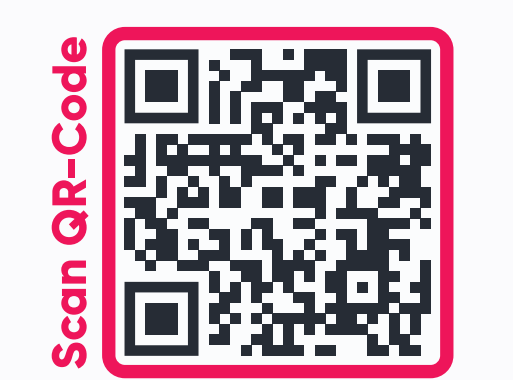

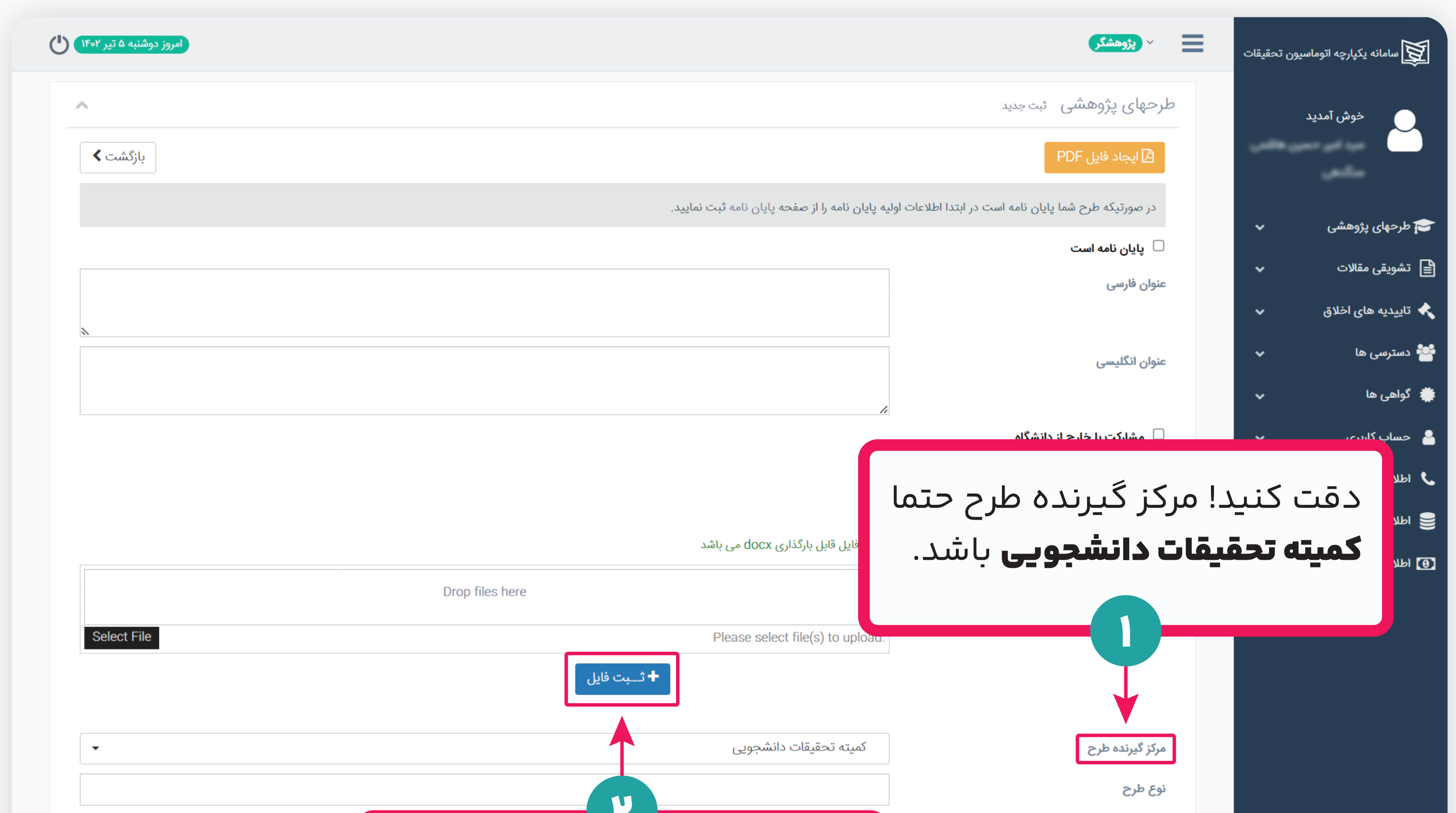

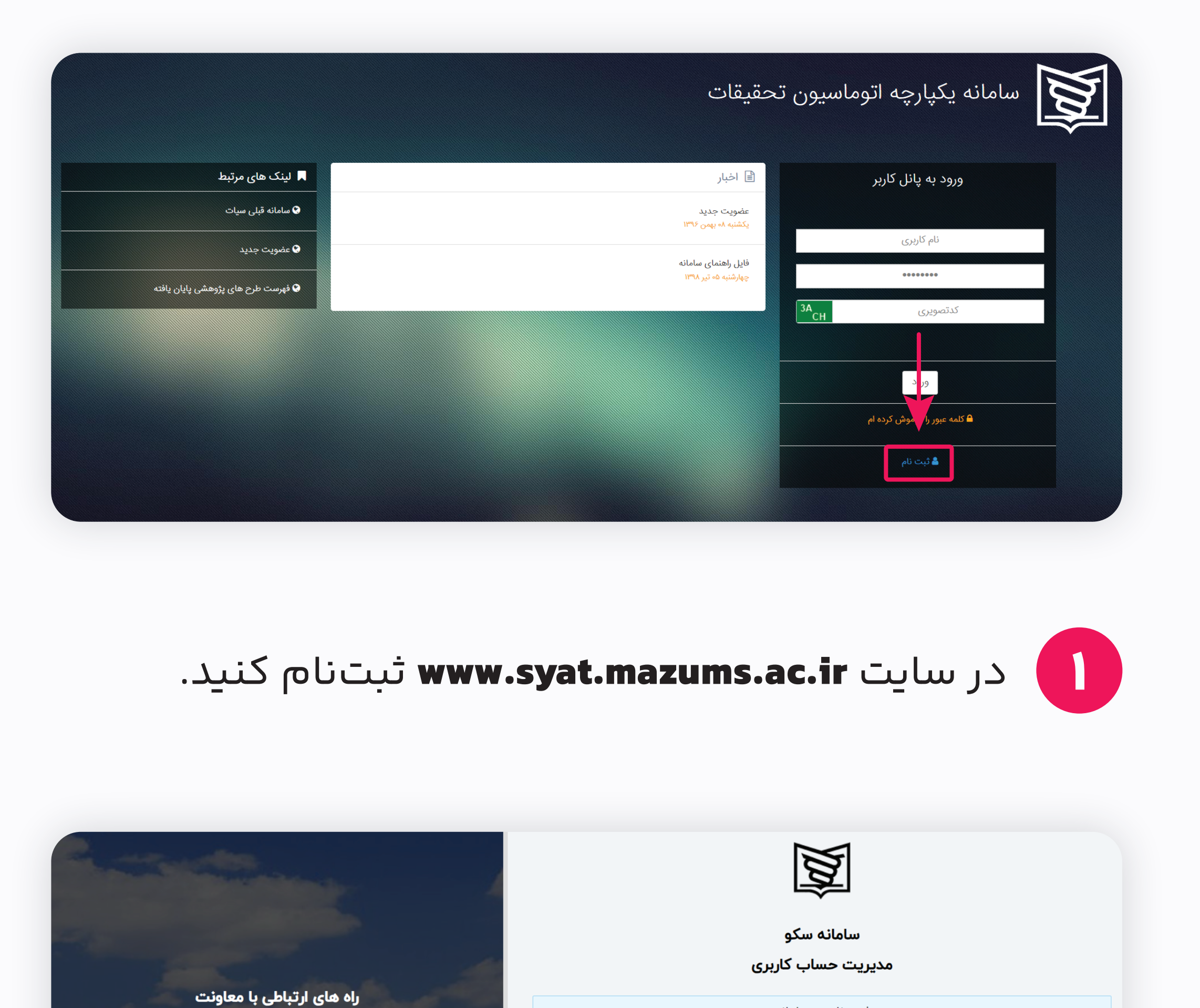

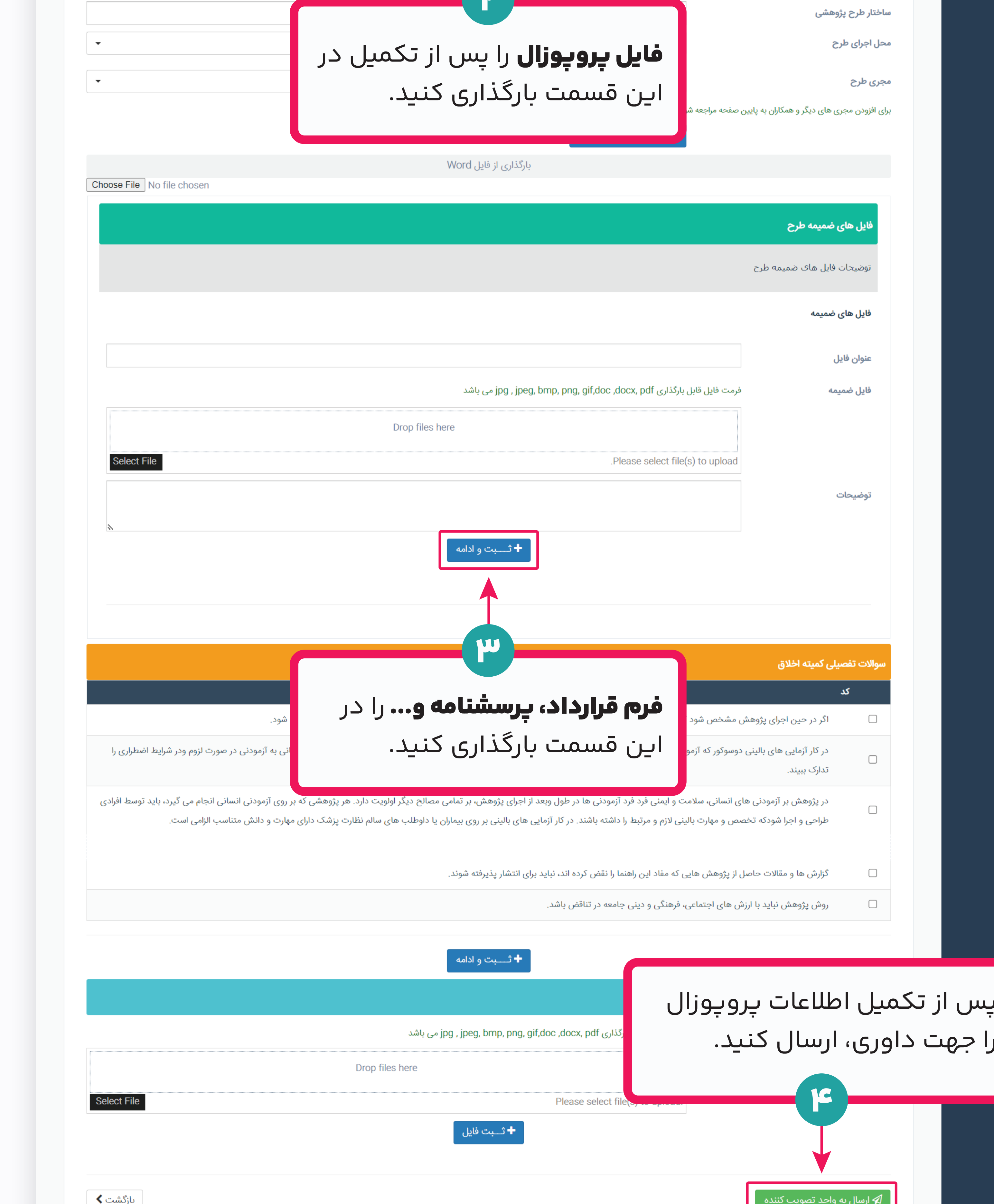

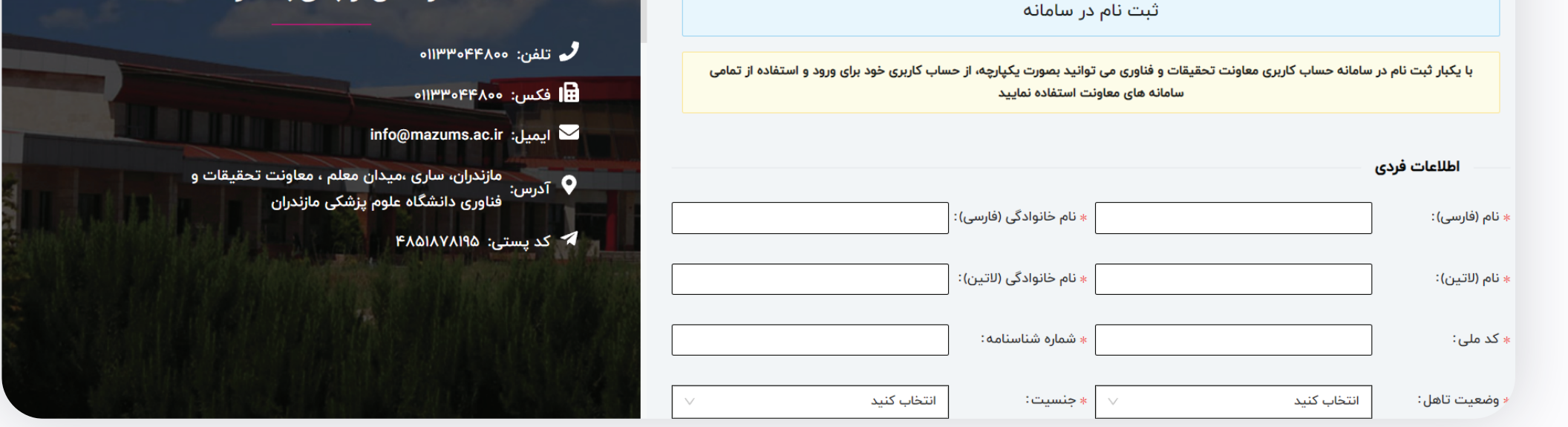

## مشخصات خود را با دقت بر کنید و بس از دریافت<br>حد تایید پیامکی حساب خود را فعال کنید.

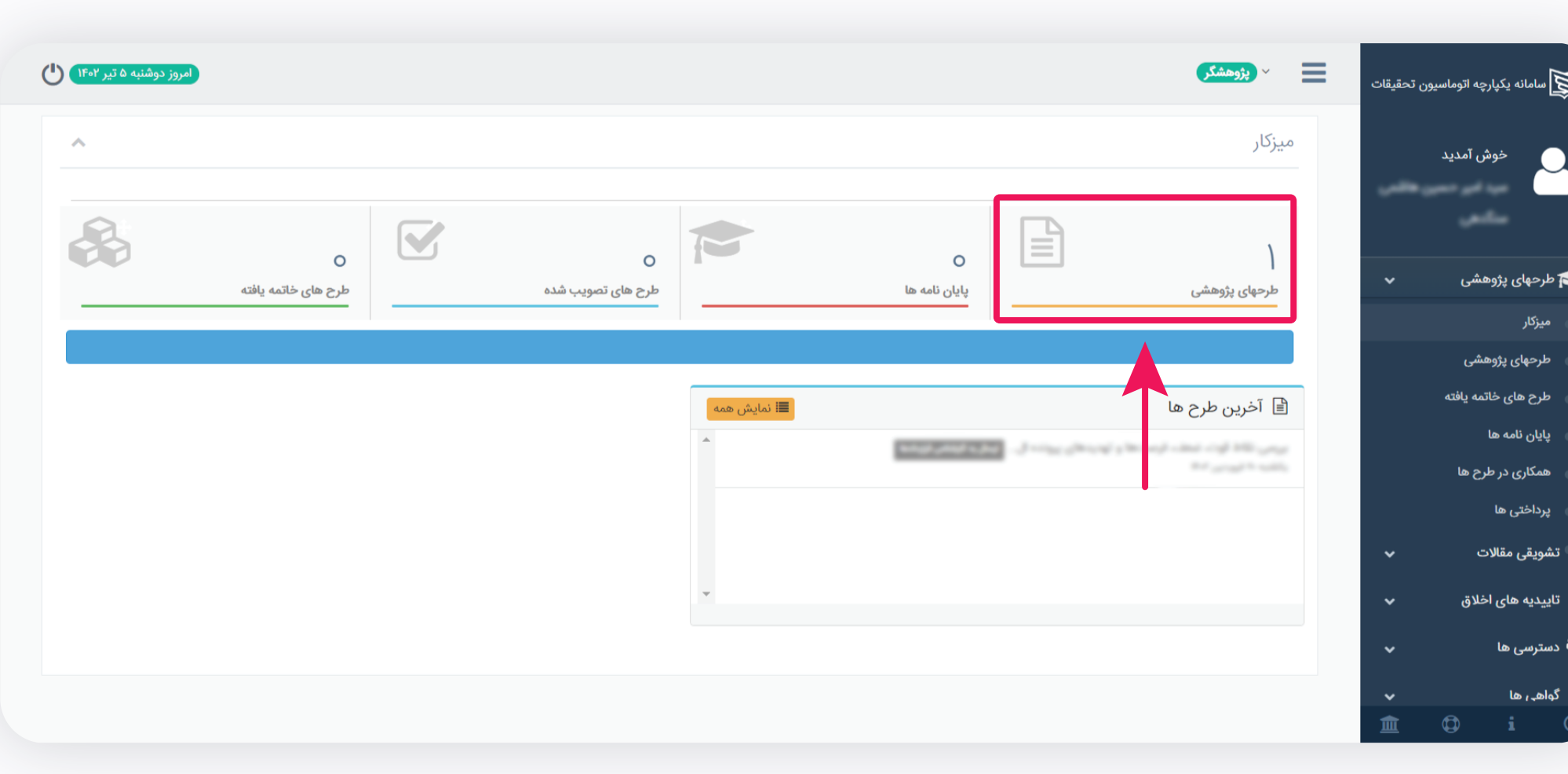

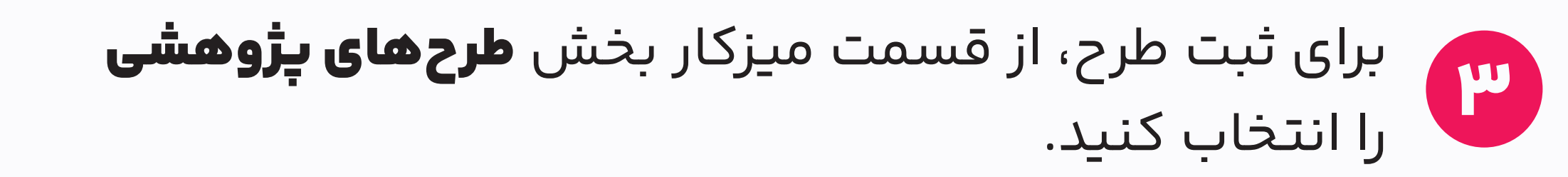

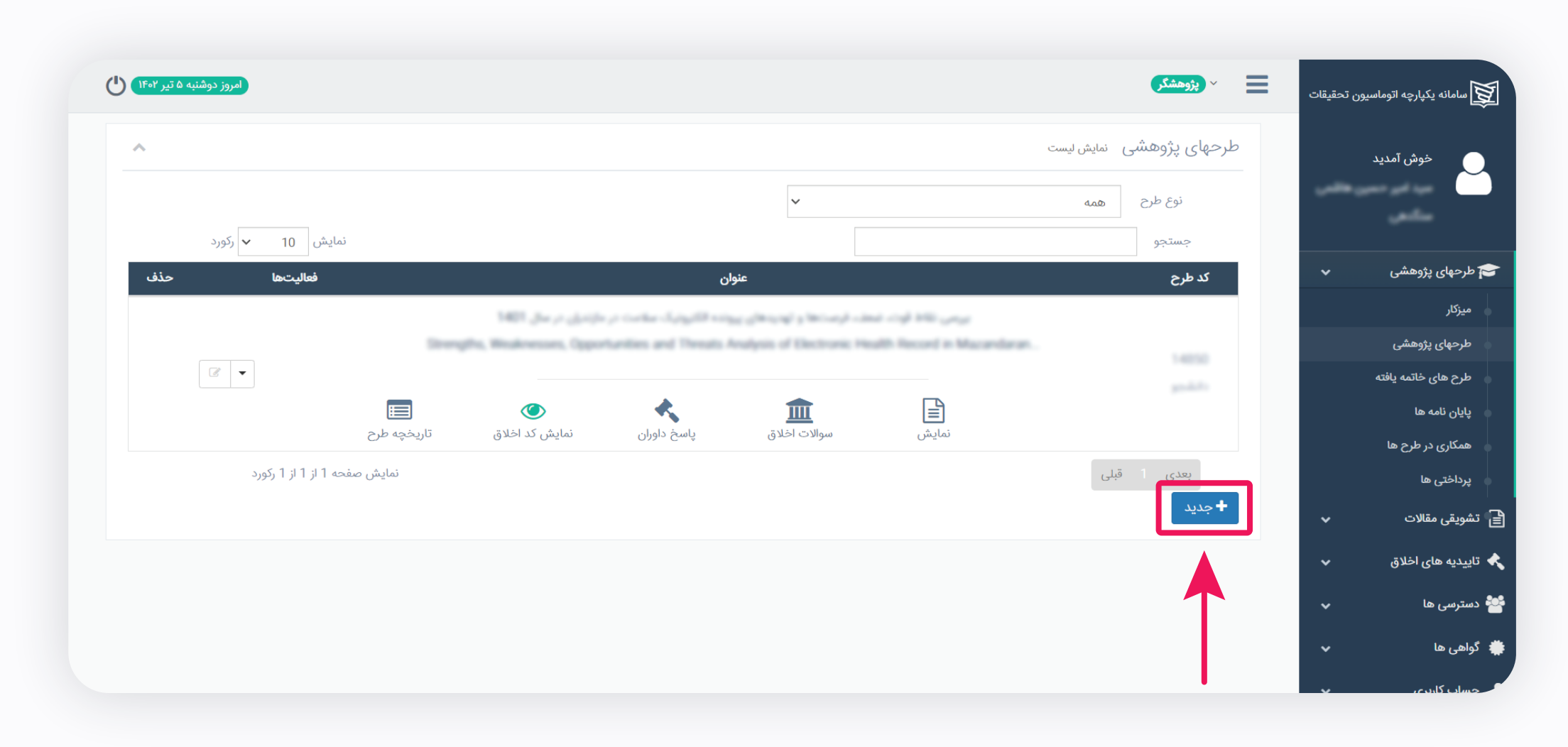

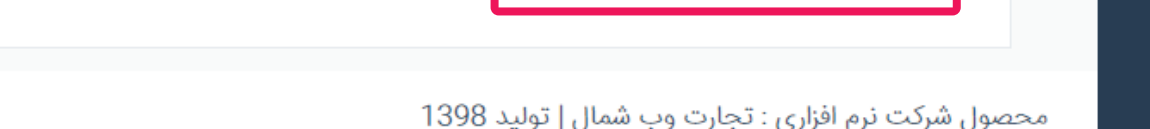

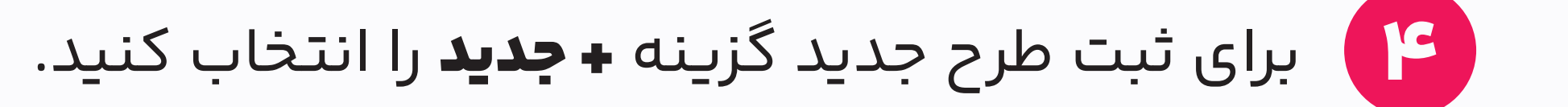

پس از تکمیل بخشهای ضروری **ارسال به واحد تصویب کننده** را انتخاب کنید تا طرح **جهت داوری** پژوهشی و اخلاقی به **کمیته تحقیقات دانشجویی** ارسال گردد. نظر داوران<br>● و اصلاحات پیشنهادی آنان از طریق سامانه به شما اطلاع داده میشود؛ پ

## کد اخلاق ملی، اجرای طرح و انتشار مقاله

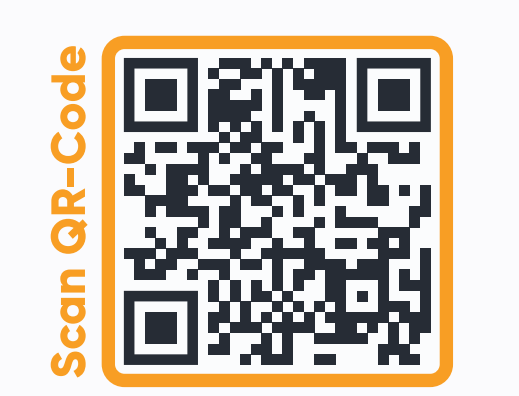

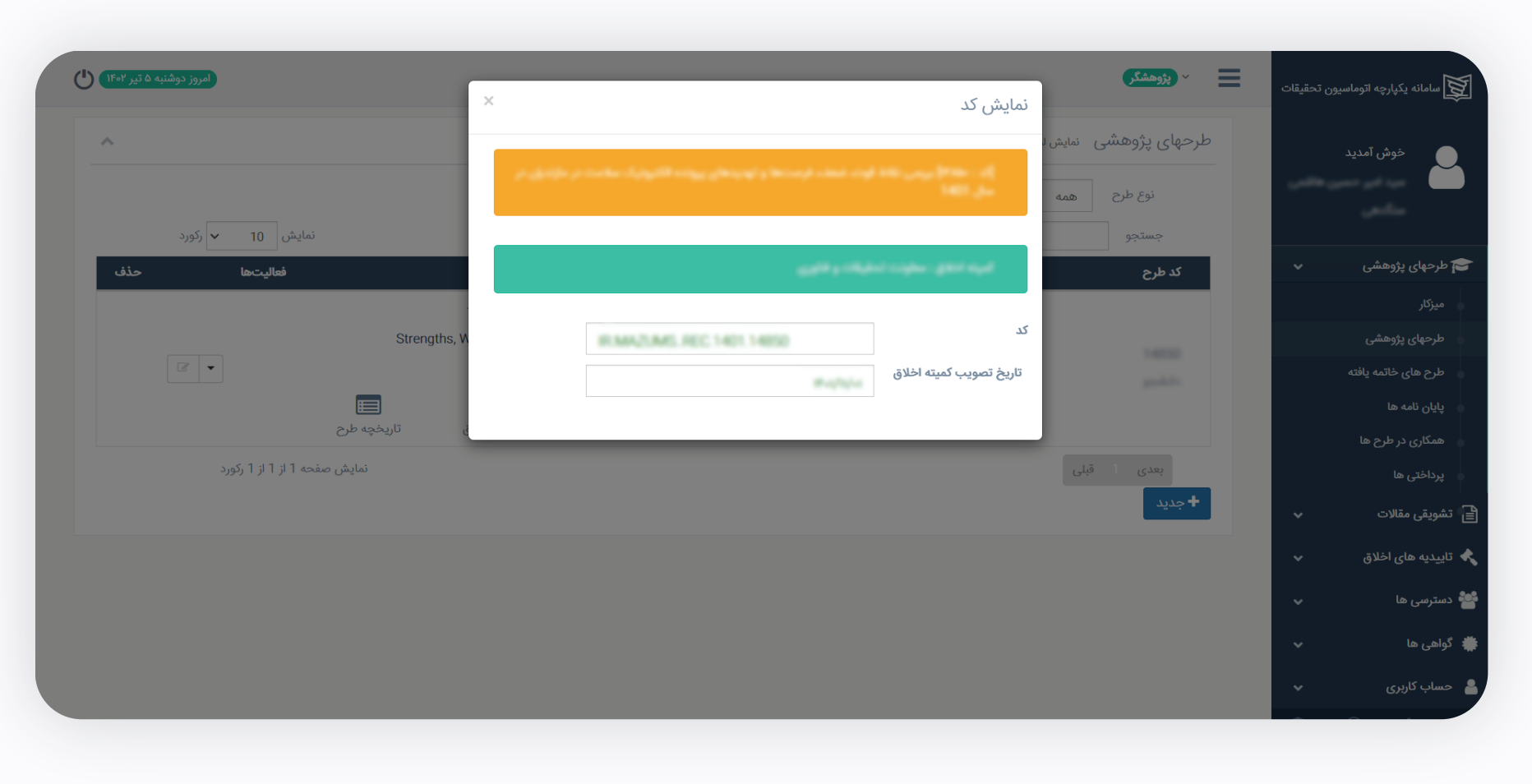

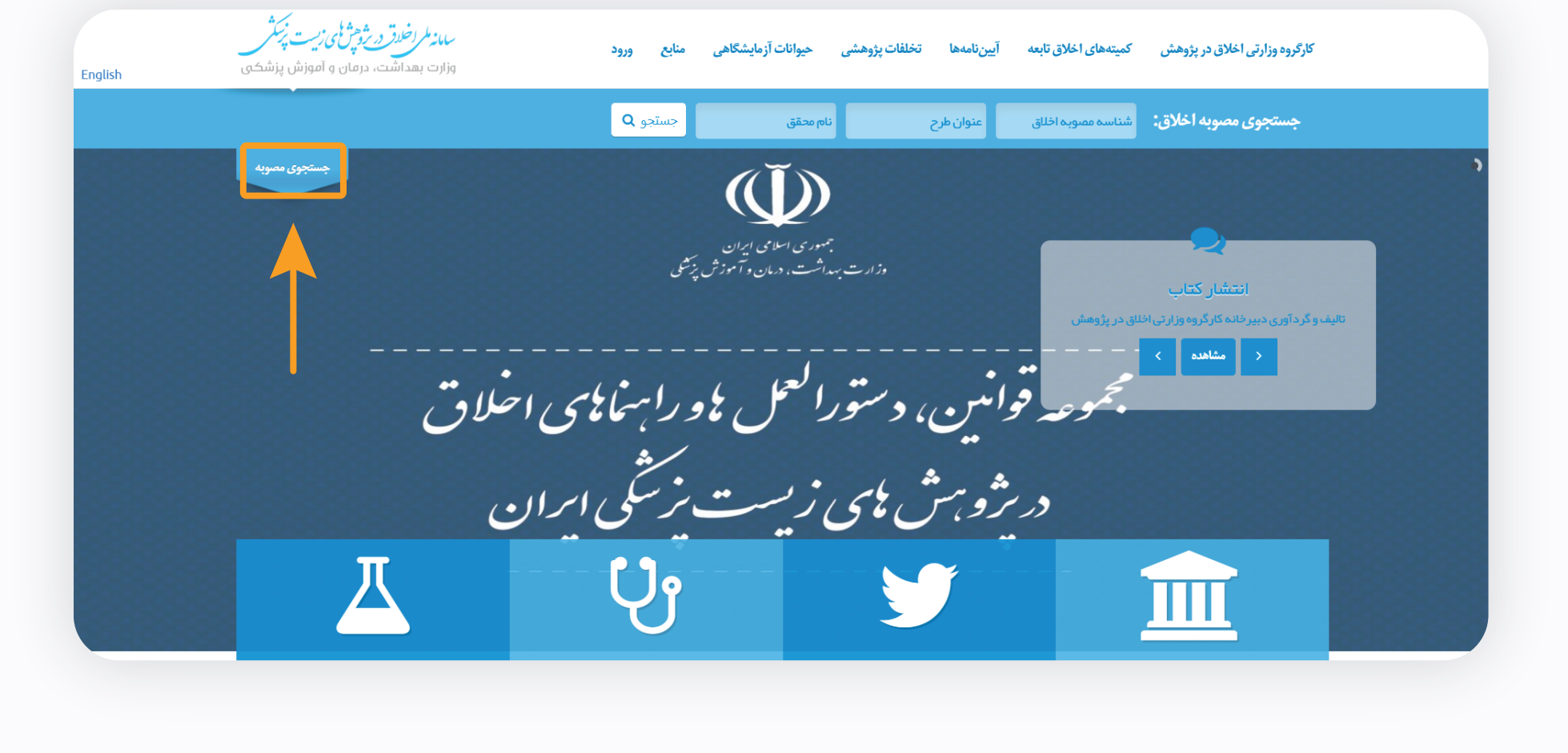

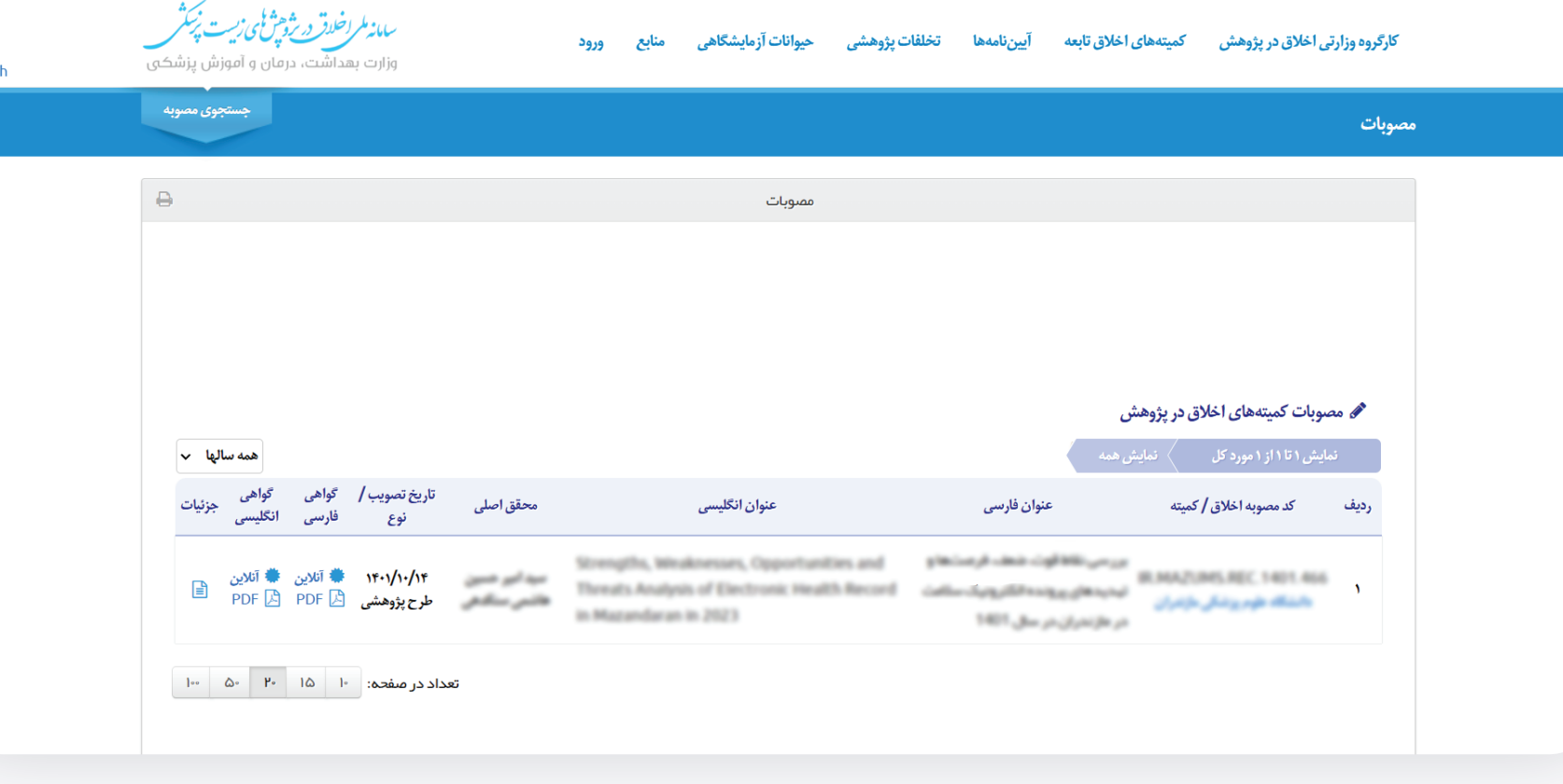

ابتدا **کد اخلاق دانشگاهی** شما طی چند روز از **۱) طریق سامانه به دست شما خواهد رسید**؛ برای دریافت **کد اخلاق ملی** به مرحله بعد بروید.

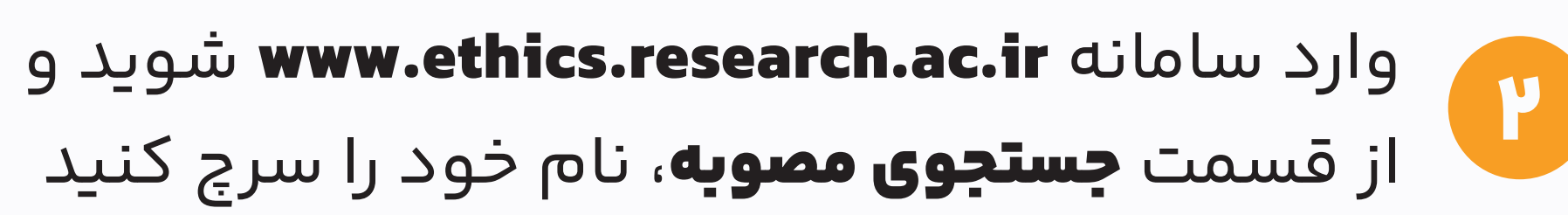

من الله المعنى الله عنهم المعادر الله عنه الست، موفق باشيد الله عن الله عنه الله عنه الله عنه الله ع<br>الله عنه الله عنه الله عنه الله عنه الله عنه الله عنه الله عنه الله عنه الله عنه الله عنه الله عنه الله عنه ال<br>الله عنه

بس از دریافت **کد اخلاق ملی** از معاونت تحقیقات و فناوری **معرفی نامه** بگیرید و برای اجرای طرح خود به مرکز مورد نظرتان مراجعه کنید. پس از جمعآوری دادهها و تحلیل آن توجه کنید در نگارش مقاله **Affilation مرکز** (راهنما در QR–CODE مقابل) حتما برای دانشجو ذکر شود. در **بخش تقدیر و تشکر** هم<br>• کد اخلاق ملی و هم کد طرح را درج کنید و از معاونت تحقیقات و کمیته نیز نام ببرید تا را بِرِینت گرفته و به معاونت ارسال کنید تا بتوانند مستندات مقاله را در سایت بارگذاری کنند. با تشکر.

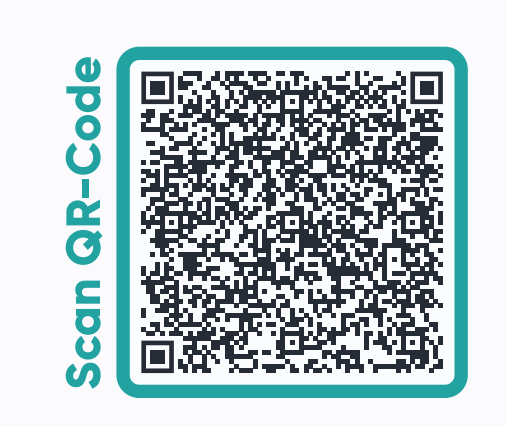